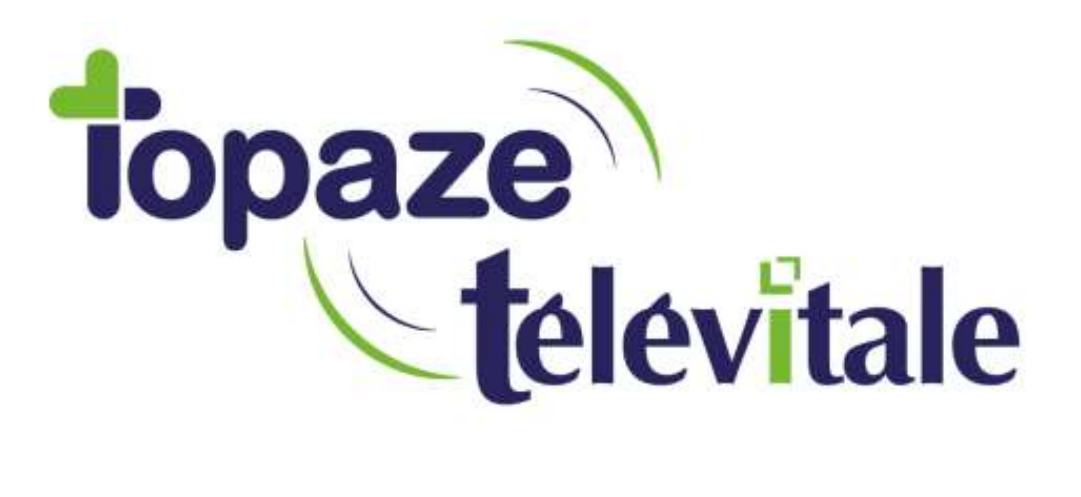

Spécialités : Toutes

## Sauvegarde automatique complète (SQL11)

Rédigé en mai 2019

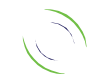

Immeuble Le Gamma – 92 avenue des Logissons 13770 VENELLES Tél : 04 42 54 91 91 - Fax : 04 42 54 91 84 - www.televitale.fr

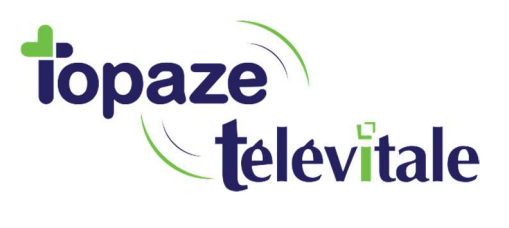

2

## 1 - Différentes sauvegardes possibles

Il est possible de sauvegarder l'intégralité du dossier TELVITAL ou uniquement les fichiers de la base de données.

Dans cette documentation nous verrons comment programmer une sauvegarde complète en SQL 11.

## 2 - Sauvegarde Complete en SQL 11 :

- Transférer le fichier sauve tv full.bat dans le dossier C:\TELVITAL sur le serveur
- Créer un dossier de destination pour la sauvegarde (exemple : D:\sauve\_tv)
- Ouvrir le Planificateur de tache de Windows et cliquer sur « Créer une tâche de base… »

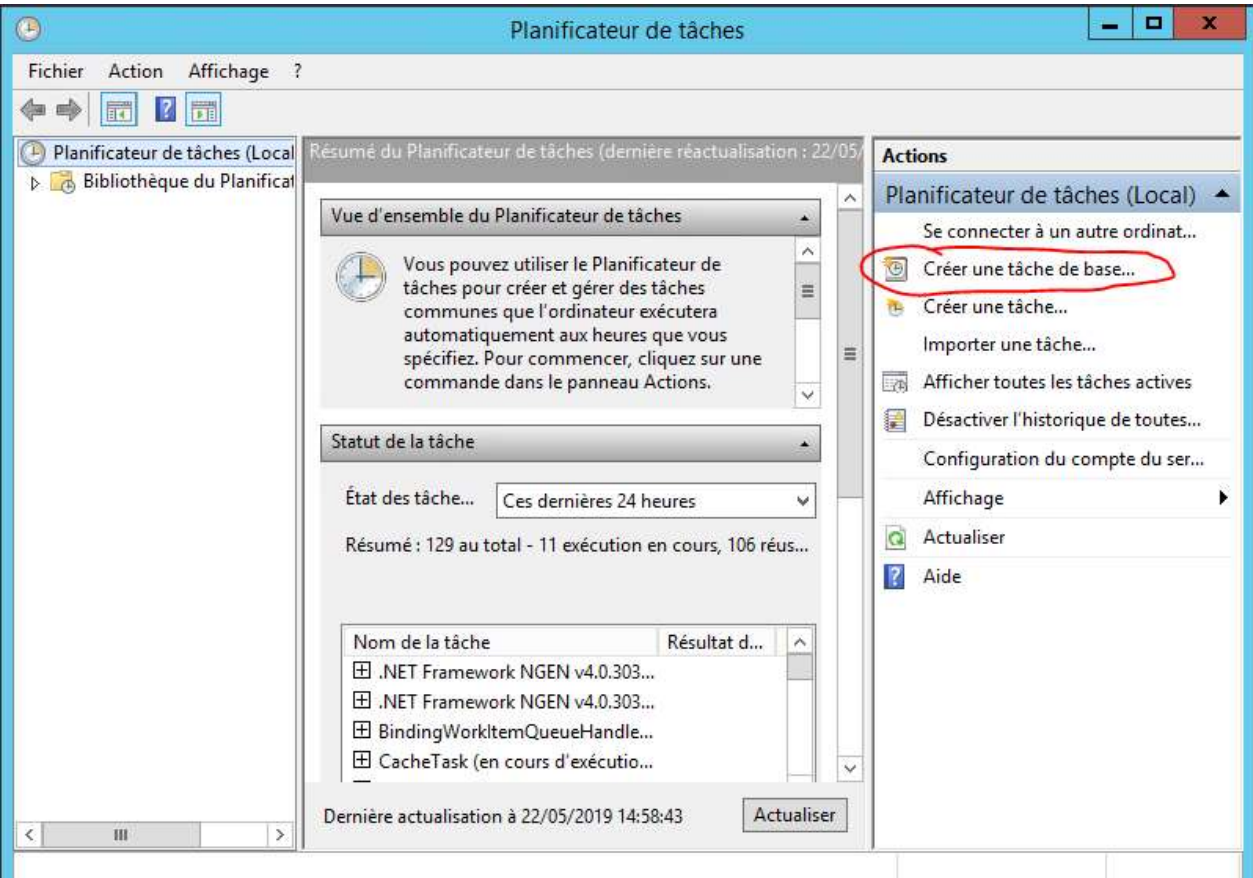

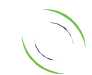

Immeuble Le Gamma – 92 avenue des Logissons 13770 VENELLES Tél : 04 42 54 91 91 - Fax : 04 42 54 91 84 - www.televitale.fr

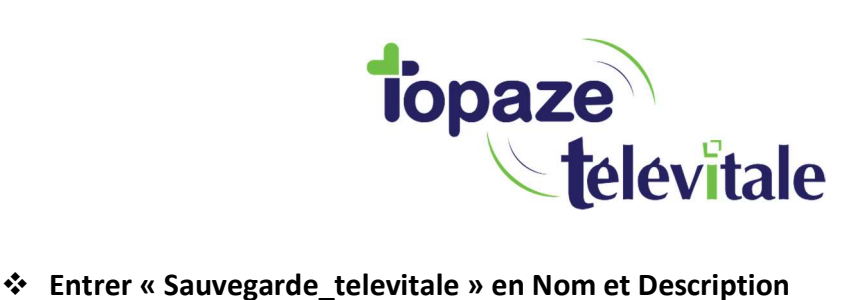

- 
- Cliquer sur suivant
- Séléctionner « Tous les jours »
- Cliquer sur suivant
- Sélectionner l'heure de sauvegarde souhaitée
- Cliquer sur suivant
- Sélectionner « Démarrer un programme »
- Cliquer sur suivant
- Cliquer sur parcourir et sélectionner le fichier : c:\telvital\sauve\_tv\_full.bat
- Entrer les arguments : C:\TELVITAL C:\TELVITAL\sauve\_tv.log D:\sauve\_tv
	- o Note sur les Arguments :
		- PARAMETRE 1 = DOSSIER INSTALLATION TELEVITALE (SANS LE \ FINAL) -EXEMPLE C:\TELVITAL
		- PARAMETRE 2 = NOM COMPLET DU FICHIER LOG EXEMPLE C:\TRACE.LOG
		- **PARAMETRE 3 = CHEMIN CIBLE (SANS LE \ FINAL) EXEMPLE F:\SAUVE\_TV**
- Cliquer sur suivant
- Cliquer sur Terminer
- Executer la tache manuellement pour vérifier qu'elle fonctionne.

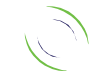

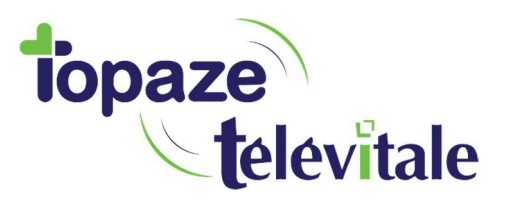

ANNEXES (fichier batch)

4

## SAUVE TV FULL.BAT

REM SAUVEGARDE TELEVITALE - SQLANY 11 REM PARAMETRE 1 = DOSSIER INSTALLATION TELEVITALE (SANS LE \ FINAL) - EXEMPLE C:\TELVITAL REM PARAMETRE 2 = NOM COMPLET DU FICHIER LOG - EXEMPLE C:\TRACE.LOG REM PARAMETRE 3 = CHEMIN CIBLE (SANS LE \ FINAL) - EXEMPLE F:\SAUVE\_TV

SET SERVEUR\_SQL11=televitale\_dbr

REM CREATION DU FICHIER DE TRACE rem mettre un seul > pour créer un fichier vierge, >> pour ajouter au fichier. echo \*\*\* Debut Sauvegarde TELEVITALE > "%2" date /t >> "%2" time /t >> "%2"

rem \*\*\* ajout des exclusions dans c:\telvital\exclusion.txt Rem les fichiers db et log seront copiés en fin de batch echo .db > %1\exclusion.txt echo .log >> %1\exclusion.txt

REM COPIE DE LA BASE DE DONNEES SANS ARRETER LE SERVICE DANS SAUVE\_DB del /Q %1\sauve\_db\televita.db del /Q %1\sauve\_db\televita.log %1\sa11\bin32\DBISQLC.EXE -Q -c "dbn=televitale;uid=dba;pwd=sql;eng=%SERVEUR\_SQL11%" backup database directory '%1\sauve\_db' REM %1\dbbackup.EXE -c "dbn=televitale;uid=dba;pwd=sql;eng=%SERVEUR\_SQL9%" %1\sauve\_db if NOT EXIST %1\sauve\_db\televita.db goto ERREUR\_ISQL if NOT EXIST %1\sauve\_db\televita.log goto ERREUR\_ISQL

REM COPIE LA BASE DE DONNEES DANS SAUVE\_DB - ANCIEN EN INDIQUANT LA DATE DANS LE NOM DU FICHIER md %1\sauve\_db\ancien copy /Y %1\sauve\_db\televita.db %1\sauve\_db\ancien\%date:~6,4%%date:~3,2%%date:~0,2%\_televita.db copy /Y %1\sauve\_db\televita.log %1\sauve\_db\ancien\%date:~6,4%%date:~3,2%%date:~0,2%\_televita.log

REM la commande ci dessous garde uniquement les 6 fichiers les plus récents -> au besoin changer le skip=6 REM explications : for /F "skip=6" -> parcours le résultat de la commande entre parenthèses sans traiter les 6 premiers résultats.

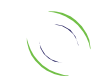

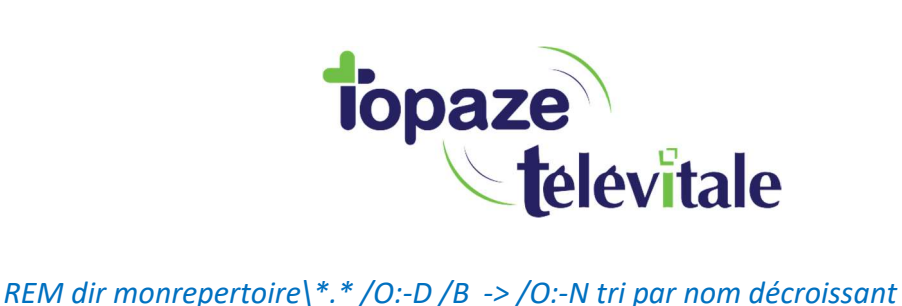

5

REM /B permet de ne récupérer que le nom du fichier REM 6 fichiers = 3xtelevita.db + 3xtelevita.log

for /F "skip=6" %%A IN ('dir %1\sauve\_db\ancien\\*.\* /O:-N /B') do (del /F/Q %1\sauve\_db\ancien\%%A)

echo Sauvegarde des fichiers TELEVITALE en cours... >> "%2"

REM /E Copie les répertoires et sous-répertoires, y compris les r, pertoires vides. REM /Y Supprime la demande de confirmation de remplacement de fichiers de destination existants. REM /H Copie également les fichiers caches et les fichiers systeme. REM /R Remplace les fichiers en lecture seule. REM /D : j-m-a Copie les fichiers modifies … partir de la date specifiee. Si aucune date n'est donnee, copie uniquement les fichiers dont REM l'heure source est plus recente que l'heure de destination. REM /C Continuer la copie meme si des erreurs se produisent.

 $xcopy %1| * * %3| /e /y /h /r /d /c$  /exclude:%1\exclusion.txt >> "%2"

REM Copie DOPCICA copy /Y %1\Outils\dopcica\resource\\*.db %3\Outils\dopcica\resource\ >> "%2"

REM Supprime les anciennes bases sur la sauvegarde del /Q %3\SAUVE\_DB\ANCIEN\\*.db del /Q %3\SAUVE\_DB\ANCIEN\\*.log

REM Copie l'historique des base de données vers la cible echo Sauvegarde des historiques des bases TELEVITALE en cours... >> "%2" copy %1\sauve\_db\ancien\\*.\* %3\SAUVE\_DB\ANCIEN\ >> "%2"

REM Copie la base de données echo Sauvegarde de la base courante TELEVITALE en cours... >> "%2" copy /Y %1\sauve\_db\televita.db %3\SAUVE\_DB\ >> "%2" copy /Y %1\sauve\_db\televita.log %3\SAUVE\_DB\ >> "%2"

echo \*\*\* FIN Sauvegarde TELEVITALE >> "%2" date /t >> "%2" time /t >>  $"%2"$ goto :EOF

:ERREUR\_ISQL echo ERREUR LORS DE LA COPIE DE LA BASE DE DONNEES - CONTACTER TELEVITALE >> "%2"

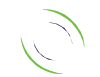